## WORD: TEXTING Formatting Text

## {New Skills}:

- A. Insert>Header & Footer: Insert a Header
- **B. Home>Font:** Change Font, Font Size & Font Color
- C. Home>Font: Apply Bold, Italic, Underline, Text Highlighter, Strikethrough
- D. Home>Font>Text Effect: Glow, Shadow, Outline
- E. Home>Clipboard: Format Painter

## **Instructions:**

You are going to create a list of your 15 favorite texting abbreviations. As always, make sure your content is school appropriate. To complete the assignment, follow these steps:

- \*\*Note: Colors used in this activity are in the Standard Colors palette.
  - 1. Open a Blank Word document.
  - 2. Insert a **Header** {A}. (Header>Blank (Three Columns))
    - a. Left Name (First and Last)
    - b. Middle Title [Texting]
    - c. Right Period
  - 3. Save As LastName FirstInitial Texting (save to your flash drive in your Word folder)
  - 4. Key [My Favorite Texting Abbreviations] and hit Enter.
  - 5. Key your 15 favorite texting abbreviations, hitting the Enter key after each entry. You need to list the abbreviation and what it stands for.
  - 6. Make the following formatting changes:
    - a. Change the font of the title [My Favorite Texting Abbreviations] to **Times New Rowman, 20pt,** and **Underline** {B & C}.
    - b. Change the color of line 2 (your 1<sup>st</sup> abbreviation) to **Red.** {B}
    - c. **Bold** line 3. {C}
    - d. **Underline** line 4. {C}
    - e. **Italicize** line 5. {C}
    - f. Change the color of line 6 to **Green**, and size **14pt**. {B}
    - g. **Highlight** line 7. {C}
    - h. Change the font of line 8 to **Bookman Old Style**. {B}
    - i. **Bold** and **Italicize** line 9. {B}
    - j. Change the font to line 10 to Comic Sans MS, 16 pt, Blue font color. {A}
    - k. Apply a purple **Glow Text Effect** to line 11. (Search *More Glow Colors*). {D}
    - 1. Select line 10 and click **Format Painter**. Select line 12 and apply the formatting. {E}
    - m. Select line 13 and apply **Strikethrough**. {C}
    - n. Select line 14 and apply an **Outer Shadow Text Effect**, change size to **14pt**. {B, D}
    - o. Select line 15 and apply an **Orange Outline Text Effect**. {D}
    - p. Select line 16 and change the font to size **8pt**.{B}
  - 7. Save

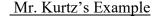

## My Favorite Texting Abbreviations

THX - Thanks

LOL - Laugh Out Loud

NP - No Problem

LMK - Let Me Know

SMH - Shaking My Head

TTYL – Talk <u>To</u> You Later

B4 - Before

B/C - Because

TMI - Too Much Information

BRB - Be Right Back

OMW - On My Way

IDK - I Don't Know

AKA – Also Known As

IMO - In My Opinion

L8R - Later